# **Convocation Registration Guide**

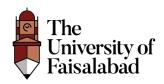

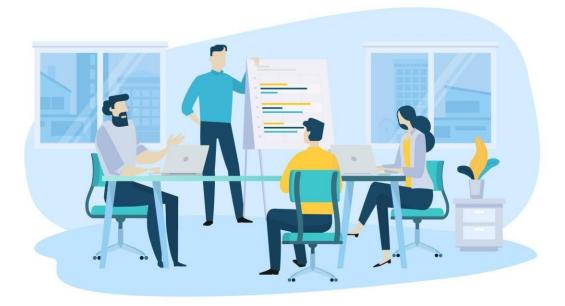

# Contents

| Register                   |
|----------------------------|
| Email Verification:        |
| Dashboard5                 |
| Add Candidate Details:5    |
| Edit Candidate Details:6   |
| Show Candidate Details:    |
| Guest                      |
| Add Guests:                |
| Edit Guest Details10       |
| Show Guest Details:        |
| Delete Guest Details:      |
| Fees:                      |
| Download Voucher:          |
| View the Uploaded Voucher: |
| Submit:                    |
| Candidate Gate Pass:       |
| Guest Gate Pass:           |

## Register

- 1. Enter the URL to register (https://convocation.tuf.edu.pk/login).
- 2. Enter the following details **Registration No, CNIC No, Email** and **password** and then click on "**Register**" Button.

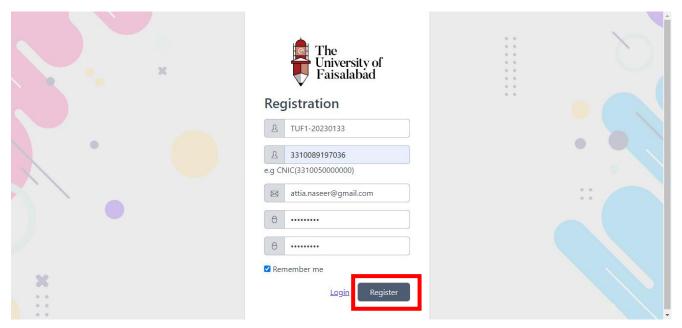

#### Note: Only Eligible Students will be able to register for Convocation.

## **Email Verification:**

3. After Registration Candidate is going to receive "Verification Email".

Note: If you have not received Verification link on your provided email please click on Resend Email Button.

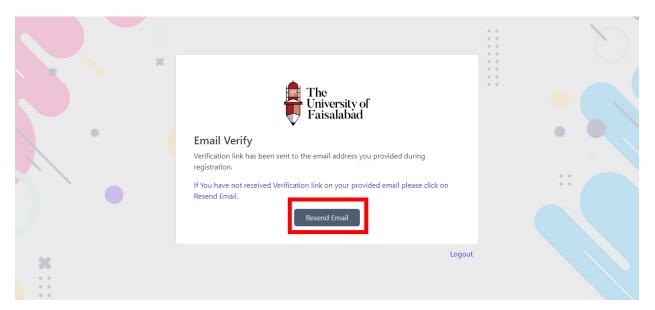

4. Check your email and click on "**Verify Email**" button. After Verification user will redirected to Candidate Dashboard.

| Convocation                                                      |
|------------------------------------------------------------------|
| Hello!                                                           |
| Please click the button below to verify your email address.      |
| Verify Email Address                                             |
| If you did not create an account, no further action is required. |
| Regards,<br>Convocation                                          |

# Dashboard

| User        | ≡ Attia Naseer                                                                     |                                                                                                    | Ģ | Ω |
|-------------|------------------------------------------------------------------------------------|----------------------------------------------------------------------------------------------------|---|---|
| 🖓 Dashboard | Home / Dashboard                                                                   |                                                                                                    |   |   |
| €⊉ Regalia  | Application in process. Please f     Candidate Detail     List of Candidate Detail | ill below details and submit application from submit section.                                                                                                    |   | × |
|             | <ul> <li>Candidate</li> <li>Guest</li> <li>Fee</li> <li>Submit</li> </ul>          | Personal Information<br>Cell No *<br>Cell No<br>Contact No (Residence)<br>Contact No (Residence)<br>Profile Image *<br>Choose File No file chosen<br>Working Experience<br>Name of Institution / Organization<br>Name of Institution / Organization<br>Designation<br>Designation |   |   |
| <           | Note: Please Fill your all informa                                                 | Save<br>tion<br>© Copyright 2023 TUF.                                                                                                    |   |   |

## Add Candidate Details:

5. Enter your personal Information like Cell Phone, Residence Contact, Profile Image & Working Experience if any and then click on Submit Button.

Without Required Fields like Cell No Data will not be "Submitted".

| User        | E Attia Naseer ♀ O                                                                                                    |
|-------------|----------------------------------------------------------------------------------------------------|
| 🖓 Dashboard | Home / Dashboard                                                                                                    |
| C2 Regalia  | Application in process. Please fill below details and submit application from submit section.     Candidate Detail     Ist of Candidate     View All     Candidate     View All     Cell No *     03123123123 |
|             | Contact No (Residence) 03219321300 Profile Image Choose File No file chosen                                                                                                    |
|             | Working Experience Name of Organization TUF                                                                                                    |
|             | Designation<br>Web Developed                                                                                                    |
| <           | © Copyright 2023 TUF.                                                                                                    |

## Edit Candidate Details:

Edit/Update the candidate details and then click on "Save" button.

Note: The Cell No field is empty by keeping this field empty data will not be updated.

| User                       | ∃ Attia Naseer                                                                          |                                                                                                    |                                                                     | A                                |
|----------------------------|-----------------------------------------------------------------------------------------|----------------------------------------------------------------------------------------------------|---------------------------------------------------------------------|----------------------------------|
| Dashboard                  | Home / Dashboard                                                                        |                                                                                                    |                                                                     |                                  |
| 🕼 Regalia                  | Application in process. Please fill b     Candidate Detail     List of Candidate Detail | elow details and submit application from s                                                                                                    | submit section.                                                     | ×                                |
|                            | <ul> <li>Guest</li> <li>Fee</li> <li>Submit</li> </ul>                                  | 10 V entries       Contact     Residence<br>Cell No       Attia     03123123123       Naseer     03123123123       g 1 to 1 of 1 entries                                                      | Search: Frofile Image TUF Web Image Developer Vot Uploaded Previous | Actions<br>Cedity Final<br>Total |
|                            | Note: Please Fill your all information                                                  |                                                                                                    |                                                                     |                                  |
| <                          |                                                                                         | © Copyright 2023 TL                                                                                                    | JF.                                                                 |                                  |
| <b>User</b><br>এ Dashboard |                                                                                         |                                                                                                    |                                                                     | Q                                |
| 🖓 Regalia                  | Application in process. Please fill b     Candidate Detail     List of Candidate Detail | elow details and submit application from s                                                                                                    | submit section.                                                     | ×                                |
|                            | Guest     Gee     Submit                                                                | Personal Information<br>Cell No *<br>03123123123<br>contact No (centrence)<br>03219321300<br>Profile Image<br>Choose File No file chosen<br>Working Experience<br>Name of Organization<br>TUF |                                                                     |                                  |
| ۲                          |                                                                                         | Designation<br>Web Developer<br>Save<br>© Copyright 2023 TU                                                                                                    | IF                                                                  |                                  |

### Show Candidate Details:

To View Created Candidate Details click on "**Show**" button placed in front of the record on List All Candidate Details page.

| User        | $\equiv$ Attia Naseer                                                                                                    |                                                  |                                         |                                     |                               |                                            |                                                   | Ģ                  | Ω |
|-------------|----------------------------------------------------------------------------------------------------|--------------------------------------------------|-----------------------------------------|-------------------------------------|-------------------------------|--------------------------------------------|---------------------------------------------------|--------------------|---|
| 🖓 Dashboard | Home / Dashboard                                                                                                    |                                                  |                                         |                                     |                               |                                            |                                                   |                    |   |
| C2 Regalia  | <ul> <li>Application in process. Please fit</li> <li>Candidate Detail</li> <li>1 Candidate</li> <li>2 Guest</li> <li>3 Fee</li> <li>4 Submit</li> <li>Note: Please Fill your all information</li> </ul> | 10 V<br>Name<br>Attia<br>Naseer<br>ing 1 to 1 to | entries<br>contact<br>No<br>03123123123 | Residence<br>Cell No<br>03219321300 | Name of<br>Institution<br>TUF | Search:<br>Designation<br>Web<br>Developer | Profile<br>Image<br>Not<br>Uploaded<br>Previous 1 | Actions<br>eff 550 |   |
| <           |                                                                                                    |                                                  | © Co                                    | opyright 2023 Tl                    | JF.                           |                                            |                                                   |                    |   |

## Guest

Here user will be allowed to add Free Guest & Paid Guest Details

#### Add Guests:

After filling in the candidate details enter the guest details by selecting "Guest" from the sidebar and then entering guest details like name, CNIC, Contact No and Relation and then click on "Save" button.

| User                         | E Attia Naseer ♀ O                                                                                                    |
|------------------------------|----------------------------------------------------------------------------------------------------|
| 🛱 Dashboard                  | Home / Dashboard                                                                                                    |
|                              | Application in process. Please fill below details and submit application from submit section.     Substitution                                                                                                    |
|                              | ① Candidate     Free Guest     Add New       ② Guest     Show 10 ~ entries     Search:                                                                                                    |
|                              | Image     Candidate     Name     Contact       1     Attia Naseer     Chester     03219321300     3310089197036     Image     Actions       Showing 1 to 1 of 1 entries     Image     Image     Image     Image     Image     Image                      |
|                              | Paid Guest     Add New       Paid Guest Allow is 1     Add New       Show 10 ∨ entries     Search:       # Candidate     Name       No     CNIC       Image     Actions                                                                                  |
| <                            | 1     Attia Naseer     Tasha     64     96     Image Not     Edit     Delete       Soto     Soto     Uploaded     Uploaded                                                                                                    |
| User                         | E Attia Naseer ♀ O                                                                                                    |
| € 2 Dashboard<br>€ 2 Regalia | Home / Dashboard     Image: Application in process. Please fill below details and submit application from submit section.     Image: Candidate     Name *                                                                                                |
|                              | Cuest       Chester Huff         Fee       310089197036         Submit       Contact Number *         03219321300       Relation *         Mother       Mother         Profile Image       Choose File         Choose File       Candidate dashboard.png |
| <                            | Add More<br>Save                                                                                                    |

## Edit Guest Details

Edit/update the free guest details as per your choice and then click on "Save" button.

| User        | ≡ Attia Naseer                 |                                                                | Q Q |  |  |  |
|-------------|--------------------------------|----------------------------------------------------------------|-----|--|--|--|
| 🖓 Dashboard | Home / Dashboard               |                                                                |     |  |  |  |
| 🖓 Regalia   | Application in process. Please | fill below details and submit application from submit section. | ×   |  |  |  |
|             | Guest<br>Show Guest            |                                                                |     |  |  |  |
|             | 1 Candidate                    | Name                                                           |     |  |  |  |
|             |                                | Chester Huff                                                   |     |  |  |  |
|             | 2) Guest Contact No Residence  |                                                                |     |  |  |  |
|             | Fee 03219321300                |                                                                |     |  |  |  |
|             | Submit CNIC                    |                                                                |     |  |  |  |
|             |                                | 3310089197036                                                  |     |  |  |  |
|             |                                | Relation                                                       |     |  |  |  |
|             |                                | Father                                                         | ~   |  |  |  |
|             |                                | Profile Image                                                  |     |  |  |  |
|             |                                | Choose File No file chosen                                     |     |  |  |  |
|             |                                | Save                                                           |     |  |  |  |
| <           |                                | © Copyright 2023 TUF.                                          |     |  |  |  |

#### Show Guest Details:

To View a single guest details click on "**Show**" button placed in front of the record.

| User        | ∃ Attia Naseer ♀ C                                                                                                    |
|-------------|----------------------------------------------------------------------------------------------------|
| 🖓 Dashboard | Home / Dashboard                                                                                                    |
| €⊉ Regalia  | Guest Information                                                                                                    |
|             | Candidate     Free Guest     Add New       2 Guest     Free Guest Allow is 1     Show 10 ~ entries     Search:       3 Fee     * Candidate     Name     No     CNIC |
|             | 1 Attia Naseer Chester 03219321300 3310089197036                                                                                                    |
|             | Showing 1 to 1 of 1 entries Previous 1 Next                                                                                                    |
|             | Paid Guest     Add New       Paid Guest Allow is 1     Show 10 ~ entries                                                                                            |
|             | Contact<br># Candidate Name No CNIC Image Actions                                                                                                    |
|             | 1     Attia Naseer     Tasha     64     96     Image Not     Control Centre     Delete       2     Soto     Soto     Uploaded     Centre     Delete                 |
|             | Showing 1 to 1 of 1 entries Previous 1 Next                                                                                                    |
| <           | © Copyright 2023 TUF.                                                                                                    |

On clicking the "Show" button user will be able to view Free Guest details.

| User       | ≡ Attia Naseer Q                                                                                                    | Ο |
|------------|----------------------------------------------------------------------------------------------------|---|
| Dashboard  | Home / Dashboard                                                                                                    |   |
| C2 Regalia | Application in process. Please fill below details and submit application from submit section.      Guest     Show Guest     Candidate     Name     Chester Huff     CNiC     310089197036     Contact No     03219321300     Relation     Father |   |
| <          | © Copyright 2023 TUF.                                                                                                    |   |

### Delete Guest Details:

To Delete **Guest (Free or Paid)** click on "**Delete**" button placed in front of the record. This will permanently delete the guest record.

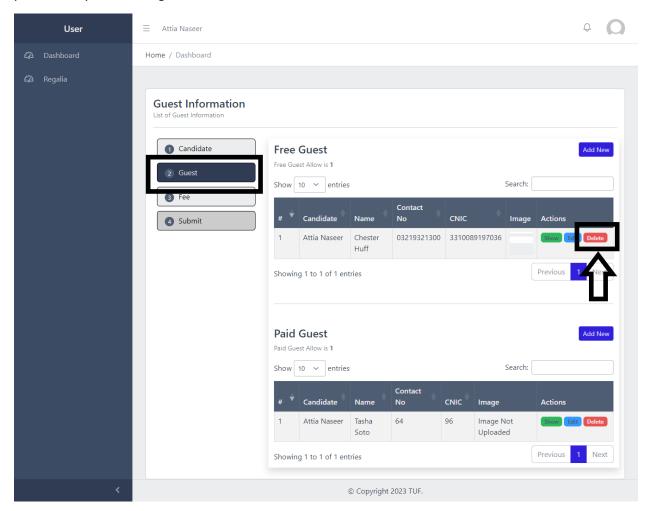

## Fees:

Select Fees from the sidebar and the to upload download Voucher both for guest and the candidate click on "**Download Voucher**" button placed in front of the Candidate and Free Guest.

## Download Voucher:

| User             | ∃ Attia Naseer                                                                   |                                                                                                    |                       |  |
|------------------|----------------------------------------------------------------------------------|----------------------------------------------------------------------------------------------------|-----------------------|--|
| 🖓 Dashboard      | Home / Attia Naseer                                                              |                                                                                                    |                       |  |
| <i>Q</i> Regalia | Application in process. Please  Attia Naseer  Fee  Candidate  Guest  Fee  Submit | fill below details and submit application from submit         Candidate         Show 10 ~ entries         #       Name       Registration<br>No       Email         1       Attia Naseer       TUF-1041       attia@         Showing 1 to 1 of 1 entries       Showing 1 to 1 of 1 entries       State | section. X<br>Search: |  |
|                  |                                                                                  | © Copyright 2023 TUF.                                                                                                    |                       |  |

Submit the Fees in Bank as per details mentioned on the voucher and then upload the Voucher.

| (Valid only for the date mentioned)                         | (Valid only for the date mentioned)<br>Wire the Chiversity of Earstalabad<br>Farstalabad<br>Habi Meteopolate Bask Lineted<br>1208<br>UNIVERSITY MEDICAL & DENTAL COLLEGE<br>(MADINA FOUNDATION).<br>24:24:3031174:10021<br>Material College<br>Material States of College<br>Material States of College<br>Mater | (Valid only for the date mentioned)  Faits alabad  Faits alabad  Faits a | (Vaid only for the date mentioned)                             |
|-------------------------------------------------------------|----------------------------------------------------------------------------------------------------|----------------------------------------------------------------------------------------------------|----------------------------------------------------------------|
| Grand Total 4000/-<br>Depositor Name:                       | Grand Total 4000/-<br>Depositor Name:                                                                                                    | Grand Total 4000/-<br>Depositor Name:                                                                                                    | Grand Total 4000/-<br>Depositor Name:                          |
| Depositer's Signature Office Stamp / Signature<br>Bank Copy | Depositer's Signature Office Stamp / Signature<br>Office Copy                                                                                                    | Depositer's Signature Office Stamp / Signature<br>Finance Copy                                                                                                    | Depositer's Signature Office Stamp / Signature<br>Student Copy |
| convocation tuf edu pk                                      | convocation.3uf.edu.pk                                                                                                    | convocation.7uf edu pk                                                                                                    | convocation. Iuf edu pk                                        |

| User      | Ξ Attia Naseer                                                                                        |       |                                             |                  |                  |                       |                     | Ą (       |   |
|-----------|----------------------------------------------------------------------------------------------------|-------|---------------------------------------------|------------------|------------------|-----------------------|---------------------|-----------|---|
| Dashboard | Home / Attia Naseer                                                                                   |       |                                             |                  |                  |                       |                     |           |   |
| ₽ Regalia | Application in process. Please  Attia Naseer Fee  Candidate  Guest  Fee  Fee  Fee  Fee  Fee  Fee  Fee | Can   | details and subr<br>didate<br>10 	v entries |                  | submit section.  | Search:               | Status              | ,         | × |
|           | 3 Submit                                                                                              | 1     | Attia Naseer                                | TUF-1041         | attia@tuf.edu.pk | Image Not<br>Uploaded | <b>Over Woucher</b> | ∲ Voucher |   |
|           |                                                                                                    | Showi | ng 1 to 1 of 1 en                           | tries            |                  |                       | Previous            | 1 Next    |   |
|           |                                                                                                    |       |                                             | © Copyright 2023 | ruf.             |                       |                     |           |   |

#### View the Uploaded Voucher:

To view uploaded voucher click on "**View Voucher**" button. On clicking the Button the Voucher will display as shown below:

| User        | ∃ Attia Naseer                                                                  |       |                             |                    |                  |                       | Q Q             |
|-------------|---------------------------------------------------------------------------------|-------|-----------------------------|--------------------|------------------|-----------------------|-----------------|
| 🖓 Dashboard | Home / Attia Naseer                                                             |       |                             |                    |                  |                       |                 |
| C Regalia   | Application in process. Please     Attia Naseer     Fee     Candidate     Guest | Can   | v details and sub<br>didate |                    | × Search:        |                       |                 |
|             | 3 Fee                                                                           | # +   | Name                        | Registration<br>No | Email            | Image                 | Status          |
|             | Submit                                                                          | 1     | Attia Naseer                | TUF-1041           | attia@tuf.edu.pk | lmage Not<br>Uploaded | view Voucher    |
| <           |                                                                                 | Showi | ng 1 to 1 of 1 en           | tries              |                  |                       | Previous 1 Next |

#### Gate Pass:

After your/candidate voucher is approved from the Student Affairs you will be able to "Download Gate Pass" by clicking on the Button on Fee page as shown above.

| User        | ≡ Attia Naseer                                                                                                    |          |                                                 |                                         |                                        |         |                                             |                                              | Ģ                   | Ω |
|-------------|----------------------------------------------------------------------------------------------------|----------|-------------------------------------------------|-----------------------------------------|----------------------------------------|---------|---------------------------------------------|----------------------------------------------|---------------------|---|
| 🖓 Dashboard | Home / Dashboard                                                                                                    |          |                                                 |                                         |                                        |         |                                             |                                              |                     |   |
| C Regalia   | Your registration has been cor<br>at the reception on convocation of<br>Candidate Detail<br>() Candidate<br>() Candidate | ow<br>ow | 10 V<br>Name<br>Attia<br>Naseer<br>ing 1 to 1 o | entries<br>contact<br>No<br>03123123123 | m candidate ar<br>Residence<br>Cell No | Name of | . You are require<br>Search:<br>Designation | Profile<br>Image<br>Image<br>Not<br>Uploaded | Actions<br>Gate Pas |   |
| <           | © Copyright 2023 TUF.                                                                                                    |          |                                                 |                                         |                                        |         |                                             |                                              |                     |   |

The Candidate and guests both have to bring their gate passes on the day of convocation.

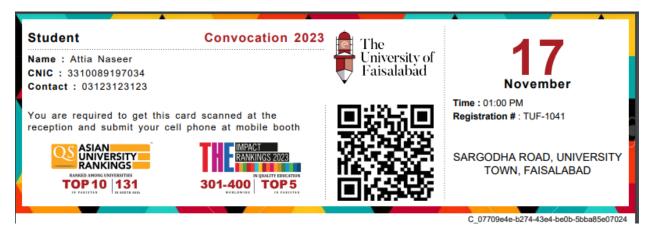

# Submit:

Submit the Application by Agreeing upon all the information you filled out is correct and accurate.

| User        | E Attia Naseer Q Q                                                                                                    |
|-------------|----------------------------------------------------------------------------------------------------|
| 🖓 Dashboard | Home / Dashboard                                                                                                    |
| 2 Regalia   | <ul> <li>Application in process. Please fill below details and submit application from submit section.</li> <li>Submitsion</li> <li>Candidate</li> <li>Guest</li> <li>Fee</li> <li>Submit</li> <li>Submit</li> <li>Submit</li> <li>Submit</li> <li>Submit</li> <li>Click on submit button to submit this application.</li> </ul> |
|             | © Copyright 2023 TUF.                                                                                                    |

After Submitting wait for the approval of your application from Student Affairs. As your application is approved the status will be changed as shown below:

| User        | ∃ Attia Naseer                                                                                                    |                                                                                                    | Ф <b>О</b>                                                                |
|-------------|----------------------------------------------------------------------------------------------------|----------------------------------------------------------------------------------------------------|---------------------------------------------------------------------------|
| ඬ Dashboard | Home / Attia Naseer                                                                                                    |                                                                                                    |                                                                           |
| €⊉ Regalia  | <ul> <li>Your registration has been correct at the reception on convocation of Attia Naseer</li> <li>Fee</li> <li>Candidate</li> <li>Guest</li> </ul> | firmed. Please download pass from candidate and guest section.<br>lay.                                             | You are required to get pass scanned X                                    |
|             | (3) Fee                                                                                                    | Registration                                                                                                    |                                                                           |
|             | Submit                                                                                                    | #         Name         No         Email           1         Attia Naseer         TUF-1041         attia@tuf.edu.pk | Image     Status       Image Not     Candidate is Approved       Uploaded |
|             |                                                                                                    | Showing 1 to 1 of 1 entries                                                                                        | Previous 1 Next                                                           |
|             |                                                                                                    | © Copyright 2023 TUF.                                                                                              |                                                                           |

## Candidate Gate Pass:

Note: The **Application process** is **completed** now after the approval of candidate. On the day of convocation no student will be allowed to enter without the gate pass through scanning.

To Download the Gate pass follow the steps mentioned below:

1. Select Candidate from the sidebar and click on "**Gate Pass**" button placed in front of the candidate. This will download the gate pass of candidate.

| User                  | ≡ sidra khalid                                                                                                    | 4 🔕           |
|-----------------------|----------------------------------------------------------------------------------------------------|---------------|
| Dashboard             | Home / Dashboard                                                                                                    |               |
| 🕢 Regalia             | Your registration has been confirmed. Please download pass from candidate and guest section. You are required to get pass scanned at the reception on convocation day.           Candidate Detail           List of Candidate Detail | e <b>X</b>    |
|                       | 1     Candidate       2     Guest       #     Name       No     Cell No       Institution     Designation                                                                                                    | Actions       |
|                       | <ul> <li># Name No Cell No Institution Designation Image</li> <li>Fee</li> <li>SIDRA KHALID 03219321300 03219321300</li> </ul>                                                                                                    | Gate Pass     |
|                       | Showing 1 to 1 of 1 entries Previous                                                                                                    | 1 Next        |
|                       | Note: Please Fill your all information                                                                                                    |               |
| <                     | © Copyright 2023 TUF.                                                                                                    |               |
| RANKED AMONG UNIVERSE | Faisalabad November<br>Faisalabad November<br>Time : 01:00 PM<br>Registration # : 2021-MS-CS-<br>SARGODHA ROAD, UNIV<br>TOWN FAISALABA                                                                                               | VERSITY<br>AD |

## Guest Gate Pass:

Note: The **Application process** is **completed** now after the approval of guest. On the day of convocation no guest will be allowed to enter without the gate pass through scanning

Select Guest from the sidebar and click on "**Gate Pass**" button placed in front of the guest details as mentioned below in the screenshot. This will download the gate pass of both Guests (Free and Paid).

| User         | ≡ SIDRA KHALID   |                                                                                                    | Q 🔕                          |  |  |  |  |
|--------------|------------------|----------------------------------------------------------------------------------------------------|------------------------------|--|--|--|--|
| තු Dashboard | Home / Dashboard |                                                                                                    |                              |  |  |  |  |
| Ω Regalia    |                  | ned. Please download pass from candidate and guest section. You are required to get pass so<br>Free Guest<br>Free Guest Allow is 1<br>Show 10 ~ entries Search:                                        |                              |  |  |  |  |
|              | Submit           | #         Candidate         Name         Contact No         CNIC         Image           1         SIDRA<br>KHALID         Taiba Naseer         03219321300         3310089197036         Image Not Up | Actions<br>ploaded Gate Pass |  |  |  |  |
|              |                  | Showing 1 to 1 of 1 entries Previous  Next Paid Guest                                                                                                    |                              |  |  |  |  |
|              |                  | Paid Guest Allow is 1                                                                                                    |                              |  |  |  |  |
|              |                  | Show 10 v entries Search:                                                                                                    |                              |  |  |  |  |
|              |                  | # Candidate Name Contact No CNIC Image                                                                                                    | Actions                      |  |  |  |  |
|              |                  | 1 SIDRA Eman Naseer 03219321300 3310089197036 Image Not<br>KHALID Uploaded                                                                                                    | Gate Pass                    |  |  |  |  |
|              |                  | Showing 1 to 1 of 1 entries Previous                                                                                                    |                              |  |  |  |  |
| <            |                  | © Copyright 2023 TUF.                                                                                                    |                              |  |  |  |  |

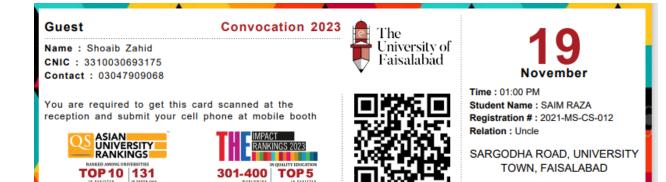

G\_b3a3d5e3-3d3f-43f3-aaf9-a222ba6ba335